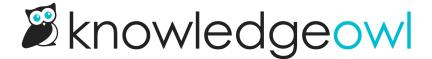

## Feature update: New, Updated, Popular, and Related Article widget limits now adjustable!

Last Modified on 12/28/2022 12:24 pm EST

A small but often-requested improvement went out over the weekend:

The ability to change the number of articles automatically displayed in these places:

- New Articles Widget
- Updated Articles Widget
- Popular Articles Widget
- Related Articles

Previously, we'd set all of these to display 5 articles, if available.

We've now added explicit settings for each of these lists in **Settings > Basic**, so you can choose from 1-10 articles to display here.

For the New, Updated, and Popular Articles Widgets, we've added a new Article Widget Settings section:

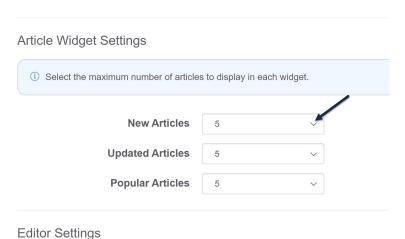

For the **Related Articles**, you can change the number of automatically-displayed articles in the **Website Settings** section:

| SEO Settings     | <ul> <li>☑ Generate a publicly available sitemap</li> <li>☐ Ensure that page titles do not exceed 55 characters</li> <li>☐ 301 redirect URLs ending with a trailing slash to non trailing slash</li> </ul>                                                            |
|------------------|----------------------------------------------------------------------------------------------------|
| Website Settings |                                                                                                    |
| Navigation       | ☑ Enable breadcrumbs                                                                                                    |
| Top navigation   | ☐ Add a reader login / logout link                                                                                                    |
| Related Articles | ✓ Automatically suggest related articles based off of the article titles  □ Backward suggest articles which list the current article as related  If both of these options are saided, the reverse related articles will be ranked higher.  Limit list to 5 ✓ articles |
| Glossary Terms   | ☑ For each glossary term that appears in an article, automatically highlight the term 1 ∨ time(s)                                                                                                    |

Existing behavior for all widgets remains the same; these selectors just let you get more specific about the number of articles displayed.

This has been our most-frequently-requested customization for these lists, and we felt like giving you direct controls over each of them was a much better solution. ©

We've updated our documentation on all of those features, or you can just head to **Settings > Basic** and give them a try yourself!